# HP Designjet SD Pro Scanner

### **E** Assembly Instructions

## $\blacksquare$  Instructions d'assemblage

**E** Anleitung zum Zusammenbau

 $\blacksquare$  Instrucciones de montaje

### $\blacksquare$  Instruções de montagem

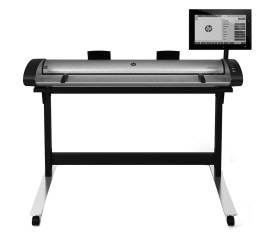

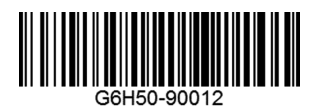

© 2015 Hewlett-Packard Company Large Format Division Camí de Can Graells 1-21 · 08174 Sant Cugat del Vallès Barcelona · Spain

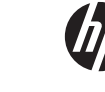

All rights reserved Printed in xxx

#### De Scanner ist sehr schwer, daher werden zum Auspacken zwei Personen benötigt. Wenn **Installazione Manner ist sehr schwer, d**aher werden zum Auspacken zwei Personen benötigt. Wenn **Installazione Manner ist sehr schwer, da Read these instructions carefully...** What you will need for this procedure • Because the scanner is heavy, you may need two people to unpack it. When more than one person is needed, the symbol at the foot of this box is displayed. During the stand assembly you will see some reference to the following symbol labels which appear on some items, standing for left side, and right side.<br>L - Left side. R - Right side **<sup>L</sup>**- Left side, **R** - Right side The HP Designjet SD Pro Scanner -MFP is available in selected countries only. Please contact HP to check availability in your country. **Lisez attentivement les instructions suivantes...** FR Conditions requises pour cette procédure • Parce que le scanner est lourd, deux personnes sont requises pour le déballer. Lorsqu'au moins deux personnes sont requises, le symbole ci-dessous est affiché. Lors de l'assemblage du support, les symboles ci-dessous peuvent être affichés pour certains éléments, indiquant le côté gauche et le côté droit. **L** - Côté gauche, **R** - Côté droit L'imprimante HP Designjet SD Pro Scanner - MFP n'est disponible que dans certains pays. Veuillez contacter HP pour vérifier sa disponibilité dans votre pays. **Lesen Sie diese Anleitung sorgfältig durch...** DEVoraussetzungen • Der Scanner ist sehr schwer, daher werden zum Auspacken zwei Personen benötigt. Wenn mehr als eine Person erforderlich ist, wird das unten in diesem Kasten abgebildete Symbol angezeigt. In der Anleitung zum Zusammenbau der Sockelbaugruppe wird auf folgende Symbole verwiesen, die auf manchen Komponenten angebracht sind. Diese stehen für die linke und die rechte Seite. **L** - Linke Seite, **R** - Rechte Seite Der HP Designjet SD Pro Scanner - MFP ist nur in ausgewählten Ländern verfügbar. Bitte nehmen Sie mit HP Kontakt auf, um Informationen zur Verfügbarkeit in Ihrem Land zu erhalten. **Leggere queste istruzioni attentamente...** IT Cosa è necessario per questa procedura • Lo scanner è pesante, pertanto potrebbero essere necessarie due persone per disimballarlo. Se occorre più di una persona, appare il simbolo riportato alla base di questo riquadro. Durante l'assemblaggio del piedistallo, si troveranno alcuni riferimenti alle seguenti etichette che appaiono su alcuni componenti, a indicare il lato sinistro e il lato destro. **L** - Lato sinistro, **R** - Lato destro La stampante HP Designjet SD Pro Scanner - MFP è disponibile solo in determinati Paesi/regioni. Contattare HP per informazioni sulla disponibilità nel proprio Paese/regione. **Lea atentamente estas instrucciones...** ES Qué necesitará durante el proceso de instalación • Debido al elevado peso del escáner, es posible que se necesiten dos personas para desembalarlo. Cuando se requiere la intervención de más de una persona, se muestra el símbolo en la parte inferior de la caja. Durante el montaje del soporte, verá referencias a las siguientes etiquetas de símbolos, que aparecen en algunos elementos, y que indican el lado izquierdo y el derecho. **L** - Lado izquierdo, **R** - Lado derecho

La impresora HP Designjet SD Pro Scanner - MFP solamente está disponible en determinados países/regiones. Póngase en contacto con HP para comprobar la disponibilidad en su país/región.

#### **Leia estas instruções com atenção...** PT

O que será necessário para este procedimento

• Como o scanner é pesado, podem ser necessárias duas pessoas para retirá-lo da embalagem. Quando mais de uma pessoa for necessária, haverá um símbolo na parte inferior da caixa. Durante a montagem da base, você verá algumas referências a este símbolo que aparecem á direita e esquerda de alguns itens.

#### **L** - Lado esquerdo, **R** - Lado direito

A impressora HP Designjet SD Pro Scanner - MFP está disponível somente em países selecionados. Entre em contato com a HP para verificar a disponibilidade em seu país

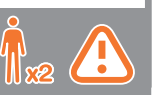

- In case you have an stand alone scanner, you can skip this step. If this scanner is part of the HP Designjet SD Pro MFP, your printer should already be assembled, working and connected to the network before starting this procedure. For instructions on how to assemble the printer, please refer to the assembly poster included with the printer.
- $\bf E$  Si vous disposez d'un scanner autonome, vous pouvez ignorer cette étape. Si ce scanner fait partie de l'imprimante HP Designjet SD Pro MFP, celle-ci doit être assemblée, en état de marche et connectée au réseau avant de débuter cette procédure. Pour toute instruction sur l'assemblage de l'imprimante, reportezvous au poster d'assemblage que vous trouverez avec celle-ci.
- Wenn Sie einen Standalone-Scanner haben, können Sie diesen DE Schritt überspringen. Wenn dieser Scanner Teil des HP Designjet SD Pro MFP ist, sollte Ihr Drucker installiert, betriebsbereit und an das Netzwerk angeschlossen sein, bevor Sie diesen Vorgang starten. Die entsprechenden Informationen können Sie dem Installations-poster entnehmen,das dem Drucker beiliegt.
- Se si dispone di uno scanner indipendente, è possibile ignorare questo passaggio. Se lo scanner è incluso nel prodotto multifunzione HP Designjet SD Pro, prima di avviare questa procedura è necessario che la stampante sia già assemblata, funzionante e collegata alla rete. Per istruzioni su come assemblare la stampante, fare riferimento al poster relativo all'assemblaggio fornito con la stampante.
- Puede omitir este paso si tiene un escáner independiente. ES Si este escáner forma parte de HP Designjet SD/HD Pro MFP, la impresora debería estar montada, funcionando y conectada a la red antes de iniciar este procedimiento. Para obtener instrucciones sobre cómo montar la impresora, consulte el póster de montaje que se incluye con la impresora.
- Caso tenha um scanner independente, poderá ignorar esta PT etapa. Se o scanner fizer parte da HP Designjet SD Pro MFP, sua impressora já deverá estar montada, operacional e conectada à rede antes de iniciar este procedimento. Para obter instruções sobre como montar a impressora, consulte o pôster de montagem fornecido com a impressora.

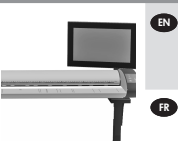

 $\blacksquare$  The panel PC assembly can be mounted on either the right or the left side of the stand.

**R** L'assemblage de l'écran tactile du PC du panneau peut être monté sur le côté droit ou gauche du socle.

- **Der Touchscreen der PC-Konsoleneinheit kann auf der linken** oder rechten Seite des Sockels angebracht werden.
- Il gruppo schermo tattile del PC a pannello può essere montato IT sul lato destro o sinistro del piedistallo.
- El ensamblaje de la pantalla táctil del PC del panel se puede ES montar en el lado derecho o izquierdo de la base.
- A tela de toque do PC do painel pode ser montada do lado direito PT ou esquerdo do suporte.

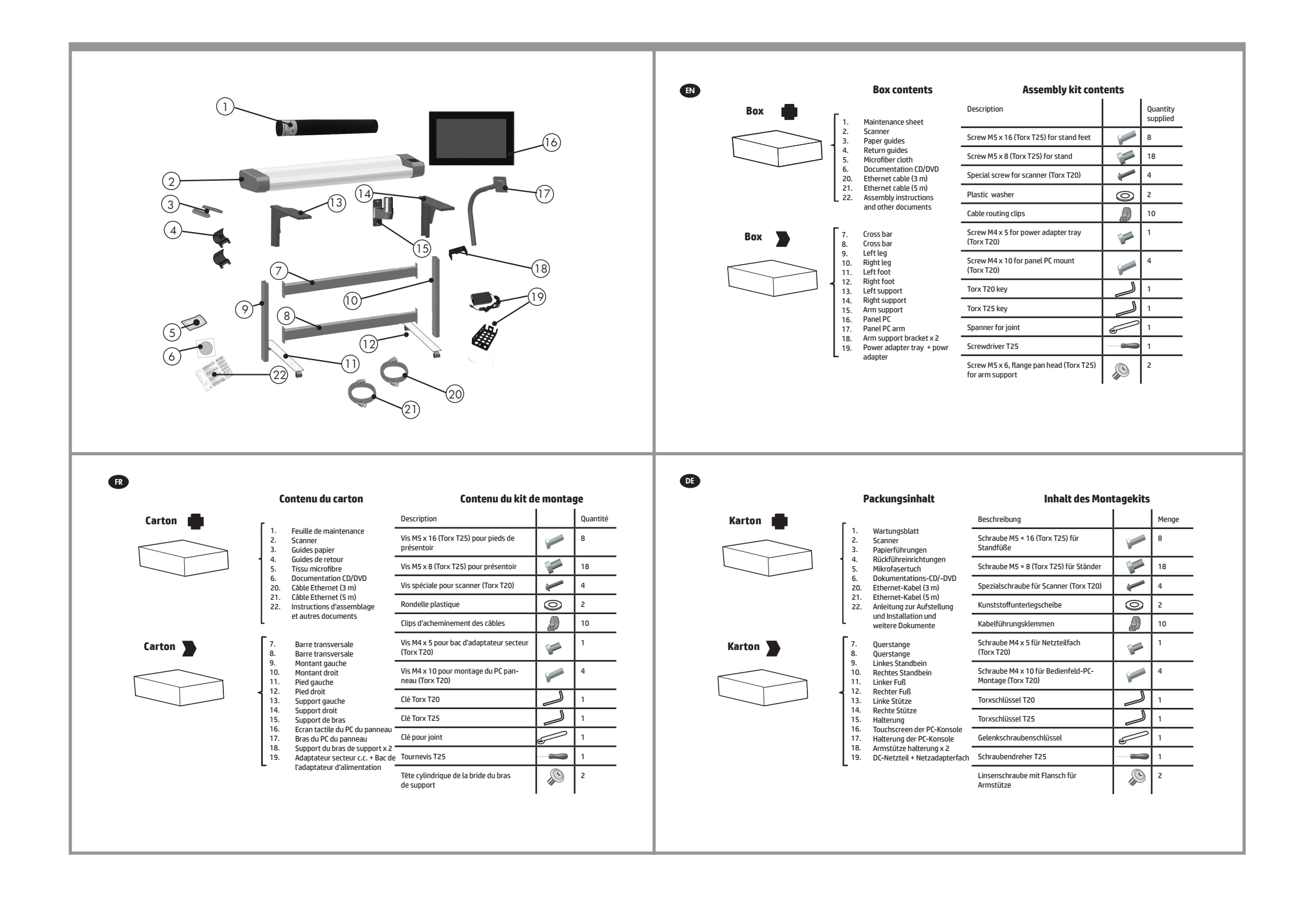

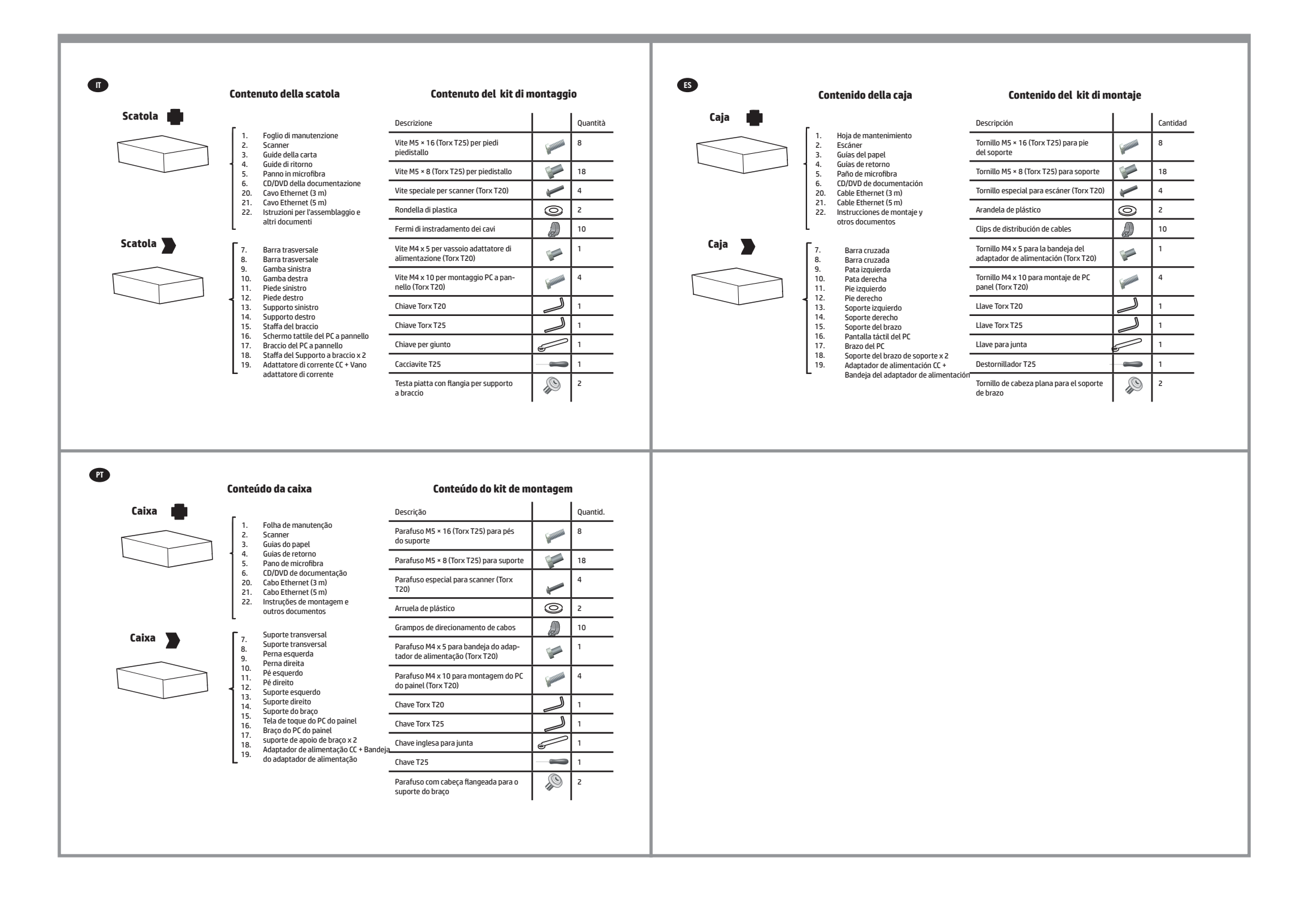

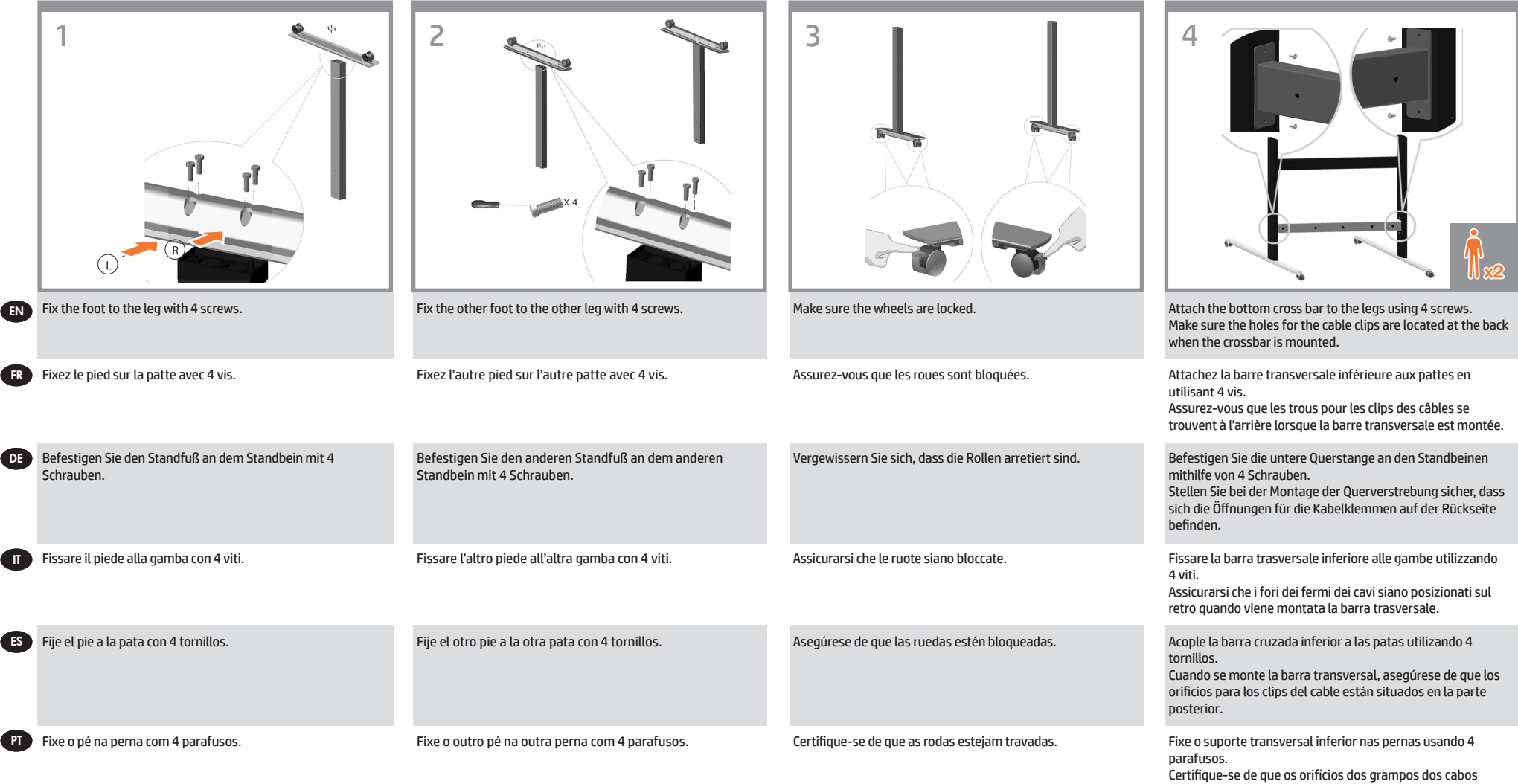

estejam localizados na parte de trás quando o suporte

transversal for montado.

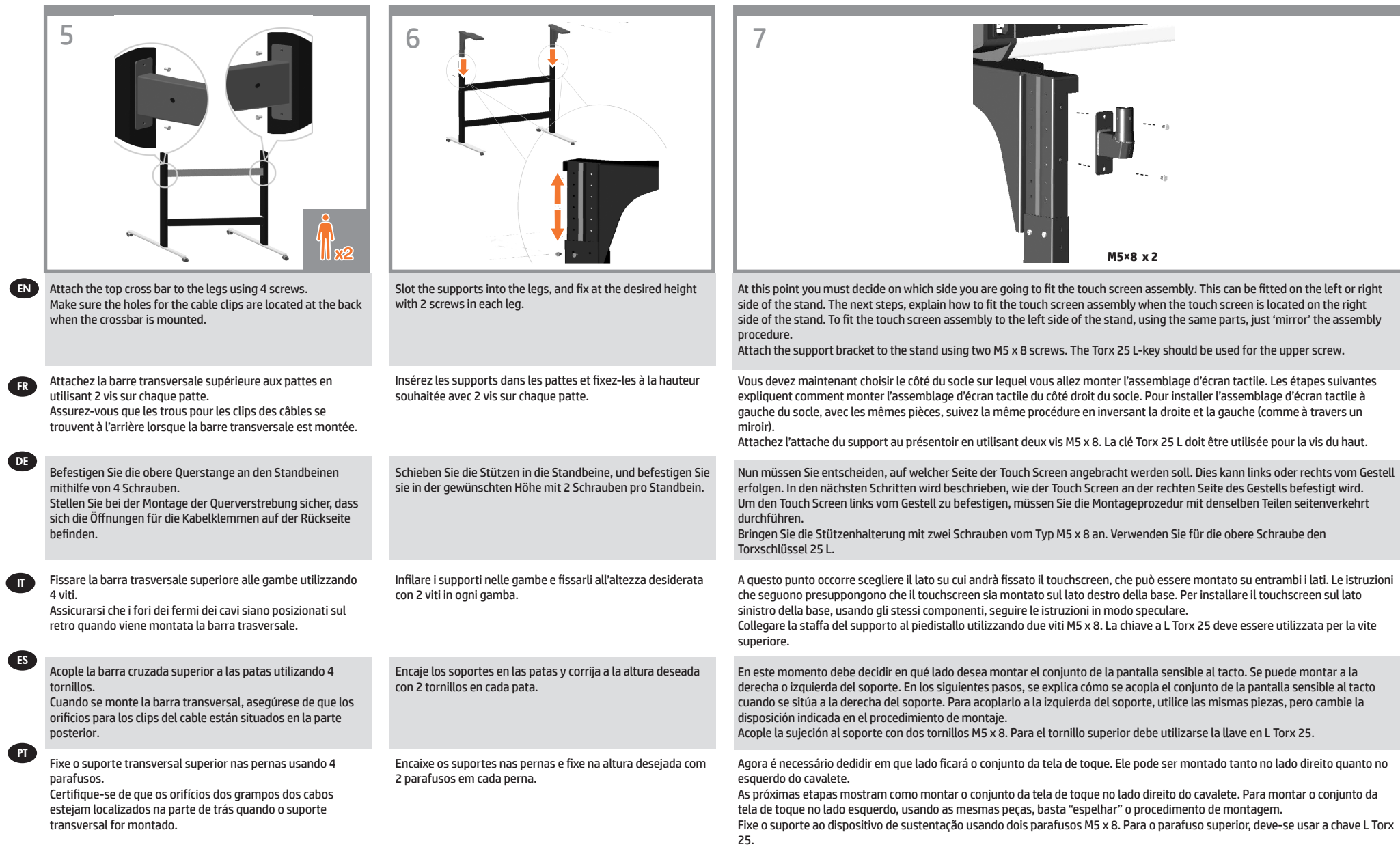

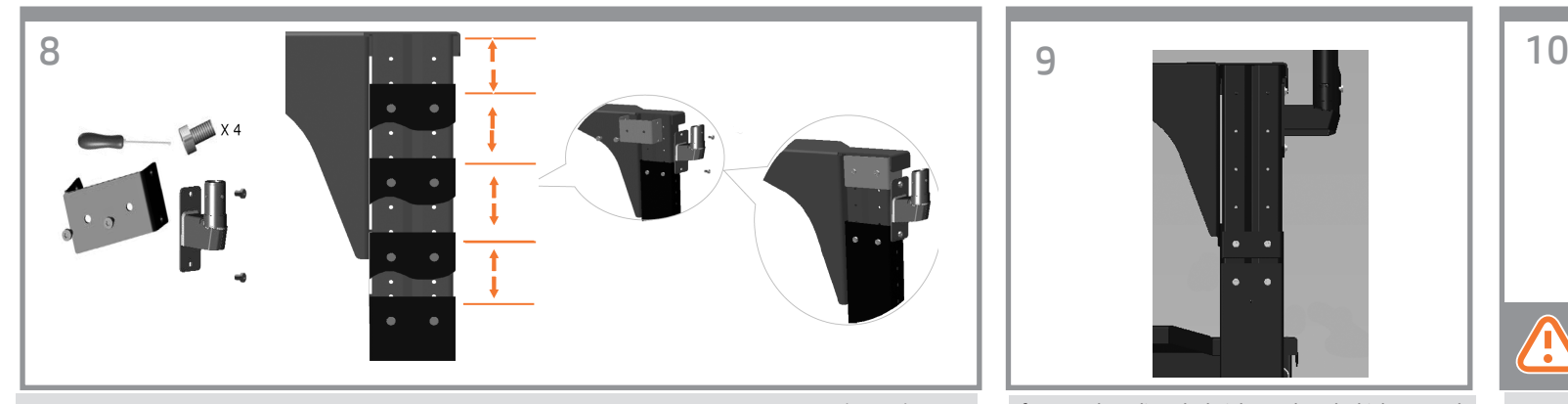

Now you need to decide the height adjustment position. Different heights are possible. The arm support bracket (item 18) is necessary if the second intermediate or highest position is used. In the case of the second intermediate position, use just one arm support bracket, then fix the lower screw of the arm support to the leg and fix the upper screw of the arm support to the bracket as shown in the image. See next step to use the highest adjustment position. **Note:** Keep always the arm support bracket as you might need it for future changes in the height.

EN

**FR** 

DE

IT

ES

**PT** 

Vous devez à présent déterminer la position de réglage élevée. Différentes positions élevées sont possibles. Le bras de support (élément 18) est nécessaire si la deuxième position intermédiaire ou la position la plus élevée est utilisée. Avec la deuxième position intermédiaire, utilisez un seul bras de support, puis fixez la vis inférieure du bras de support sur le montant et fixez la vis supérieure au support comme indiqué dans l'image. Consultez l'étape suivante pour utiliser la position de réglage la plus élevée. **Remarque** : conservez toujours le bras de support car il peut s'avérer nécessaire pour modifier ultérieurement la position élevée.

Stellen Sie jetzt die Höhe ein. Unterschiedlich hohe Positionen sind möglich. Die Halterung für den Monitorarm (Nr. 18) wird benötigt, wenn die zweithöchste oder die höchste Position verwendet wird. Verwenden Sie für die zweithöchste Position nur eine Monitorarmhalterung. Befestigen Sie dann die untere Schraube des Monitorarms am Standbein, und bringen Sie die obere Schraube des Monitorarms an der Halterung an, wie in der Abbildung gezeigt. Im nächsten Schritt erfahren Sie, wie Sie bei der höchsten Position vorgehen. **Hinweis**: Bewahren Sie die Halterung für den Monitorarm auf, um sie für spätere Positionsänderungen zur Verfügung zu haben.

A questo punto, è necessario decidere come regolare l'altezza. È possibile scegliere tra diverse altezze. Se si sceglie l'altezza intermedia secondaria o l'altezza massima, è necessario utilizzare la staffa del supporto a braccio (voce 18). Per l'altezza intermedia secondaria, utilizzare una solo staffa del supporto a braccio, quindi fissare le viti inferiore e superiore del supporto a braccio rispettivamente al piede stabilizzatore e alla staffa, come mostrato nell'immagine. Vedere il passaggio successivo per la regolazione alla massima altezza. **Nota**: Conservare la staffa del supporto a braccio, perché potrebbe essere necessaria per regolare ulteriormente l'altezza.

Ahora debe decidir la posición del ajuste de altura. Se pueden ajustar diferentes posiciones de altura. El soporte de brazo (elemento 18) es necesario si se utiliza la segunda posición intermedia o la más elevada. En el caso de usar la segunda posición intermedia, utilice solo un soporte de brazo, a continuación fije el tornillo inferior del soporte de brazo a la pata y fije el tornillo superior del brazo al soporte, tal como se muestra en la imagen. Consulte el paso siguiente para utilizar la posición de ajuste más alta. **Nota**: Conserve siempre el soporte de brazo porque puede necesitarlo para cambiar a una posición alta

Agora você precisa definir a posição de ajuste alta. É possível usar diferentes posições altas. O suporte do braço (item 18) será necessário se for utilizada a segunda posição intermediária ou a posição mais alta. No da segunda posição intermediária, use apenas um suporte do braço e, em seguida, fixe na perna o parafuso inferior do suporte do braço, e fixe no suporte o parafuso superior do suporte do braço, como mostrado na imagem. Consulte a próxima etapa para usar a posição de ajuste mais alta. Observação: Nota: sempre guarde o suporte do braço, pois ele poderá ser necessário em futuras mudanças da posição alta.

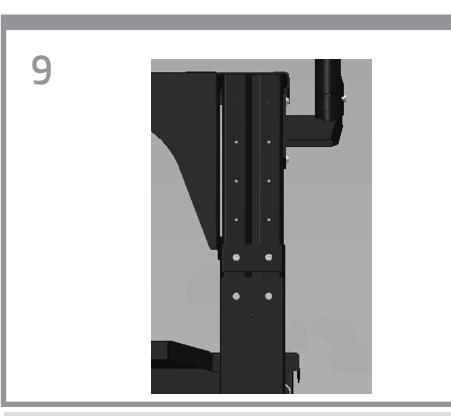

If you need to adjust the height to adopt the highest stand position, then you need to use two arm support brackets (item 18). Use them to fix the left and right supports (items 13 and 14) to the left and right legs (items 9 and 10) as shown in the image.

Si vous avez besoin régler la hauteur sur la position la plus élevée, vous devez deux bras de support, élément 18. Utilisez-les pour fixer les supports gauche et droit (éléments 13 et 14) aux montants gauche et droit (éléments 9 et 10) comme indiqué dans l'image.

Für die höchste Position benötigen Sie zwei Monitorarmhalterungen (Nr. 18). Befestigen Sie damit die linken und rechten Stützen (Nr. 13 und 14) jeweils am linken und rechten Standfuß (Nr. 9 und 10), wie in der Abbildung gezeigt."

Per eseguire la regolazione alla massima altezza, sono necessarie due staffe del supporto a braccio (voce 18). Utilizzarle per fissare i supporti sinistro e destro (voci 13 e 14) ai piedi stabilizzatori sinistro e destro (voci 9 e 10) come mostrato nell'immagine.

Si debe ajustar la altura a la posición más alta del soporte, necesitará dos soportes de brazo (elemento 18). Utilícelos para fijar los soportes izquierdo y derecho (elementos 13 y 14) a las patas izquierda y derecha (elementos 9 y 10), como se muestra en la imagen.

Se for necessário ajustar a posição alta de acordo com a posição mais alta do suporte, você precisará de dois suportes do braço, item 18. Use-os para fixar os suportes esquerdo e direito (itens 13 e 14) nas pernas esquerda e direita (itens 9 e 10), como mostrado na imagem.

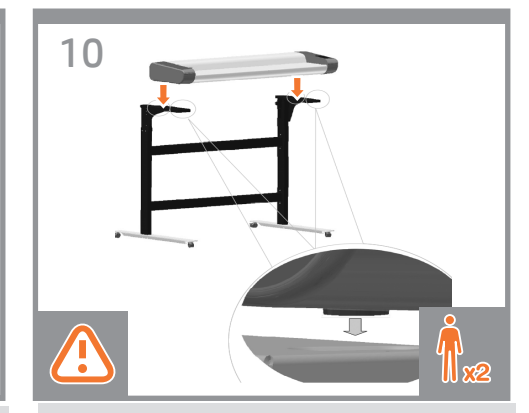

Lift the scanner into place locating the rubber feet in the holes indicated.

Mettez le scanneur en place, en positionnant les pieds en caoutchouc dans les trous, comme indiqué.

Heben Sie den Scanner an seine Position. Die Gummifüße müssen sich in den angegebenen Öffnungen befinden.

Sollevare lo scanner sino a inserire i piedini di gomma nei fori indicati .

Levante el escáner para colocarlo en la posición correcta, posicionando los pies de caucho en los orificios indicados.

Levante o scanner e coloque os pés de borracha nos orifícios indicados..

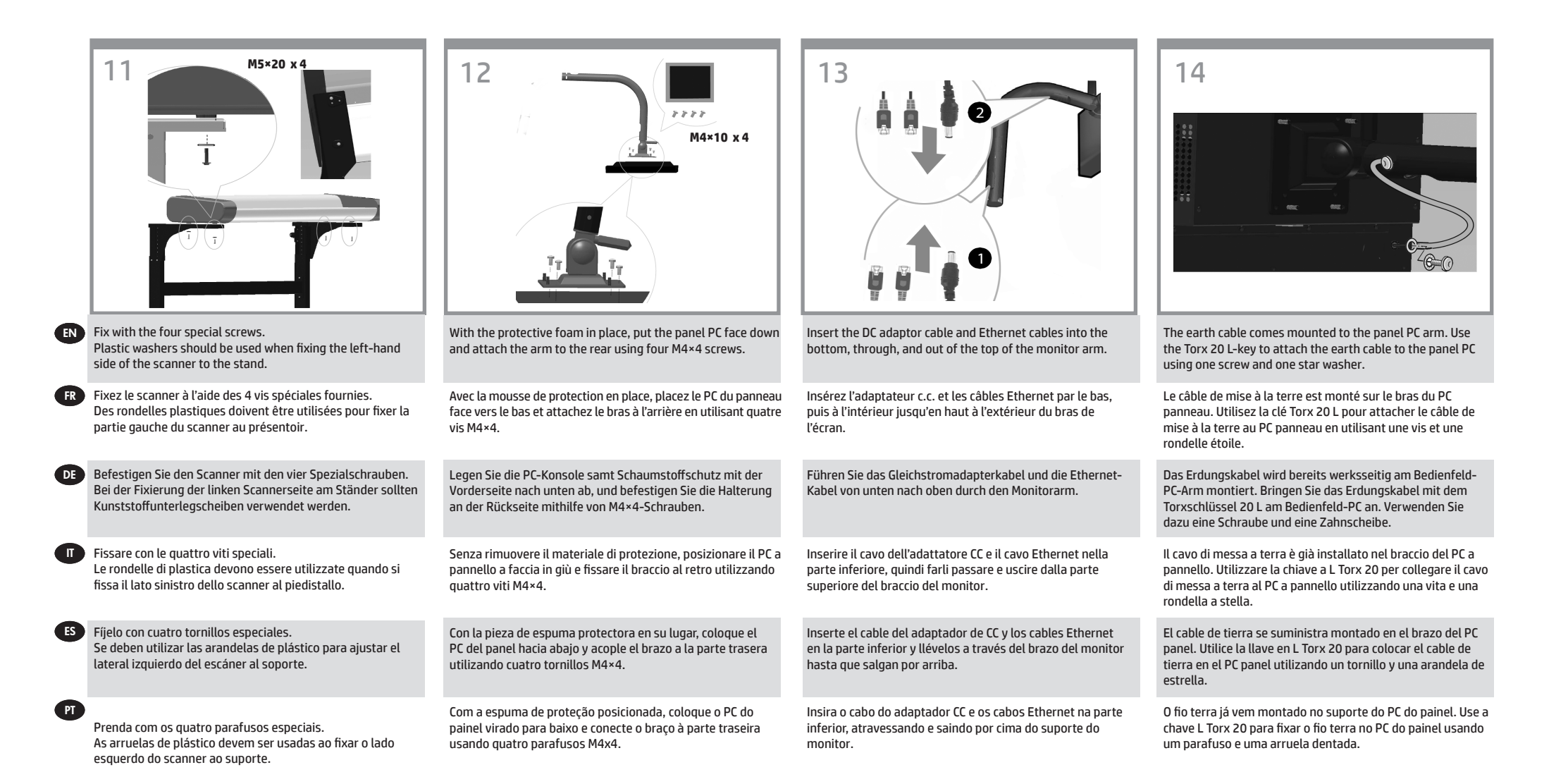

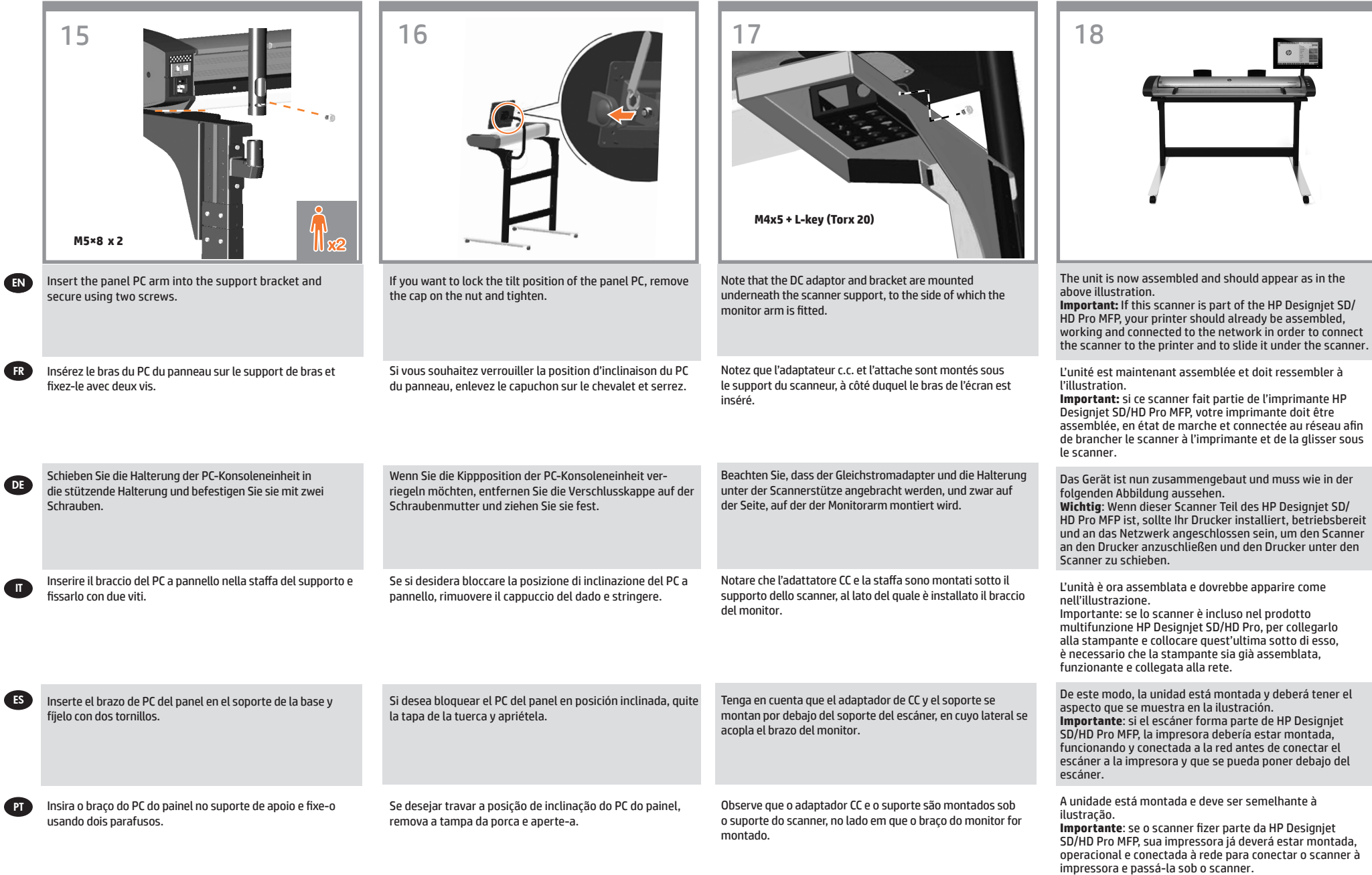

C

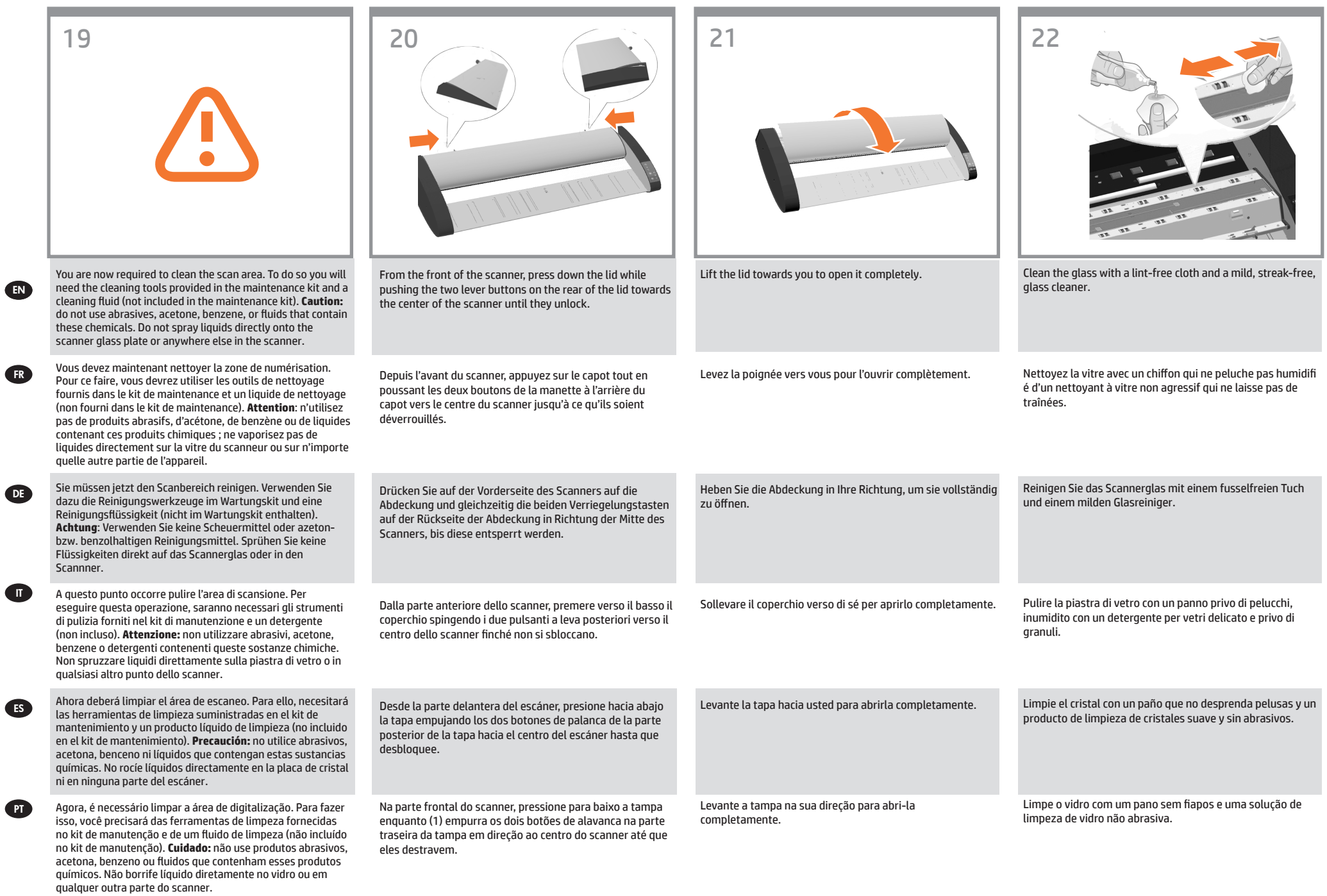

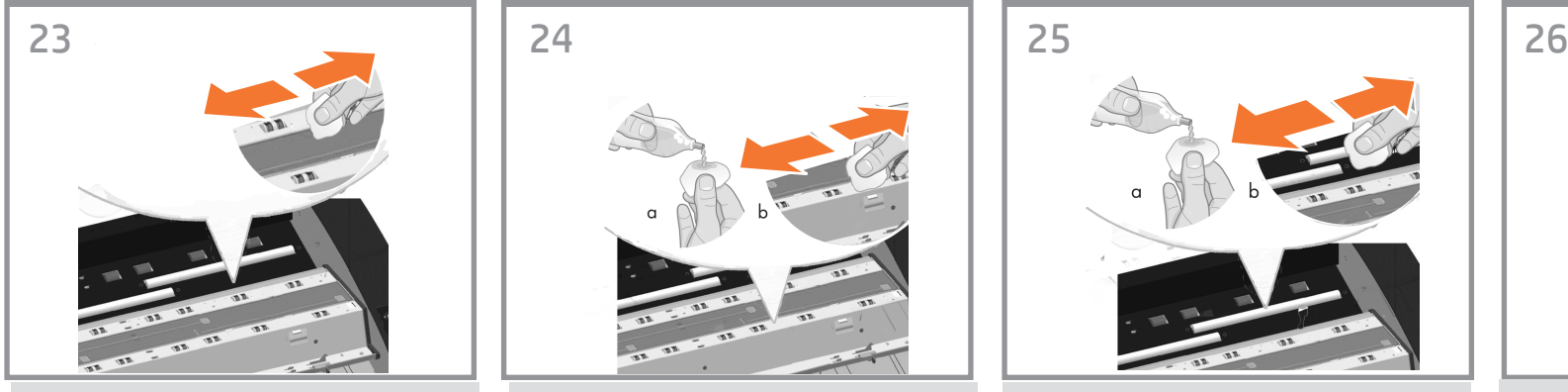

EN Dry the glass fully using a separate clean, dry lint-free cloth like the one provided with the maintenance kit.

Séchez entièrement la vitre en utilisant un nouveau chiffon sec qui ne peluche pas, identique à celui fourni dans le kit de maintenance.

DE Wischen Sie das Glas mit einem anderen sauberen und fusselfreien Tuch, wie dem im Wartungskit enthaltenen, trocken.

Asciugare accuratamente la piastra di vetro utilizzando un altro panno asciutto e privo di pelucchi, come quello fornito in dotazione nel kit di manutenzione.

Seque el cristal completamente utilizando otro paño limpio que no desprenda pelusas como el que se proporciona con el kit de mantenimiento.

**PT** 

**FR** 

IT

ES

Seque totalmente o vidro usando outro pano limpo, seco e sem fiapos, semelhante ao fornecido com o kit de manutenção.

Limpe os roletes de precisão superiores com um pano sem fiapos e uma solução de limpeza de vidro não abrasiva.

vitres non corrosif et non susceptible de rayer la vitre. Reinigen Sie die oberen Präzisionslaufrollen mit einem fusselfreien Tuch und einem milden streifenfreien

Pulire i rulli di precisione superiori con un panno privo di pelucchi, inumidito con un detergente per vetri delicato che

Limpie los rodillos de precisión superiores con un paño suave que no desprenda pelusas y utilizando un

limpiacristales suave que no raye.

Glasreiniger.

non lascia aloni.

Clean the upper precision rollers with a lint-free cloth and a mild, streak-free, glass cleaner. Nettoyez les rouleurs de précision supérieurs en vous servant d'un chiffon non pelucheux et d'un produit pour Clean the white pressure rollers with a lint-free cloth and a mild, streak-free, glass cleaner. Nettoyez les rouleurs de pression blancs en vous servant

d'un chiffon non pelucheux et d'un produit pour vitres non corrosif et non susceptible de rayer la vitre.

Reinigen Sie die weißen Drucklaufrollen mit einem fusselfreien Tuch und einem milden streifenfreien Glasreiniger.

Pulire i rulli di pressione bianchi con un panno privo di pelucchi, inumidito con un detergente per vetri delicato che non lascia aloni.

Limpie los rodillos de presión blancos con un paño suave que no desprenda pelusas y utilizando un limpiacristales suave que no raye.

Limpe os roletes de pressão brancos com um pano sem fiapos e uma solução de limpeza de vidro não abrasiva.

Clean the transport rollers and surrounding area. Nettoyez les rouleaux de transport et la zone avoisinante.

Reinigen Sie die Transportwalzen und den umgebenden Bereich.

Pulire i rullini di trasporto e l'area circostante.

Limpie los rodillos de transporte y el área circundante.

Limpe os roletes de transporte e as áreas em volta.

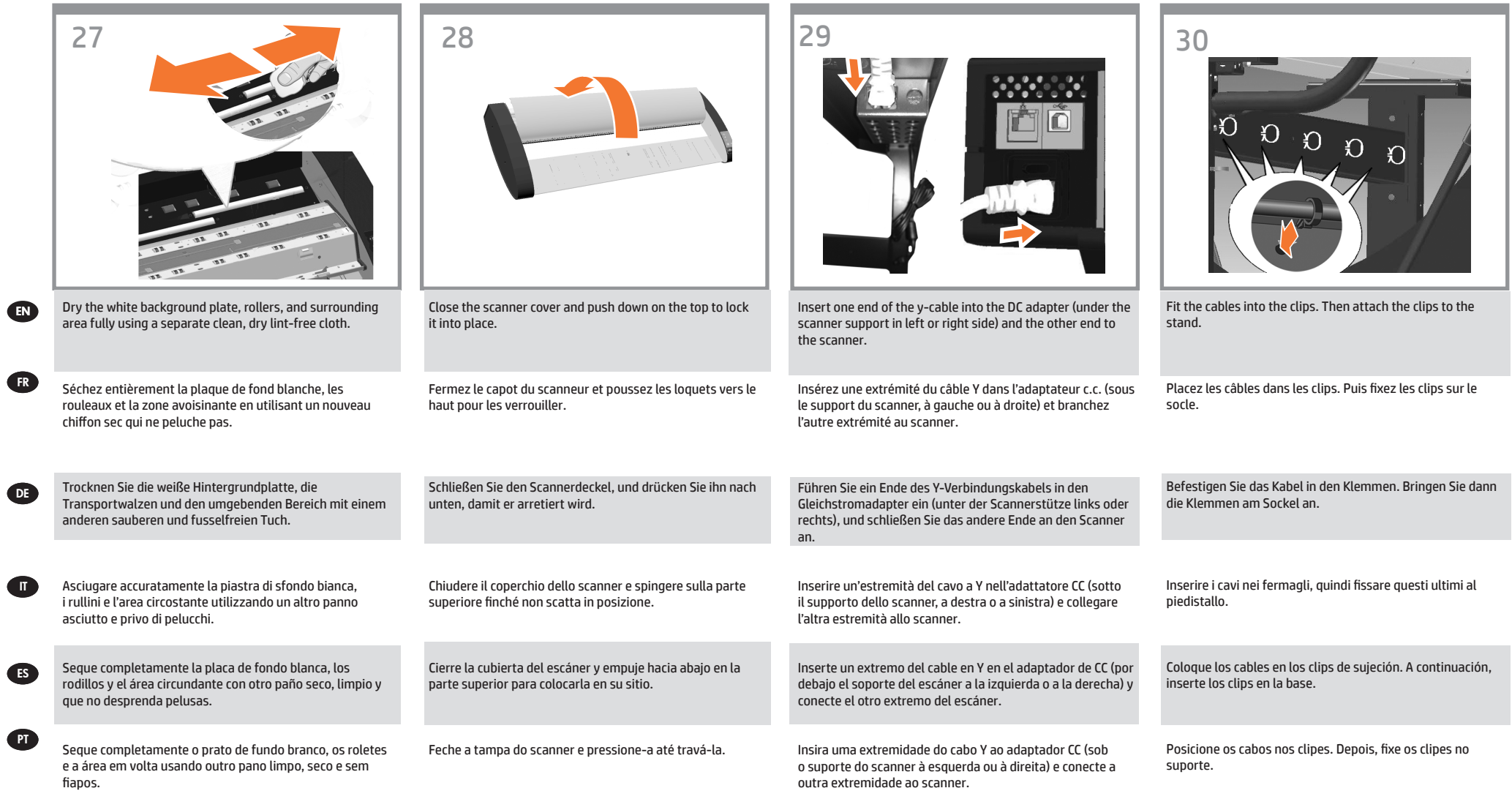

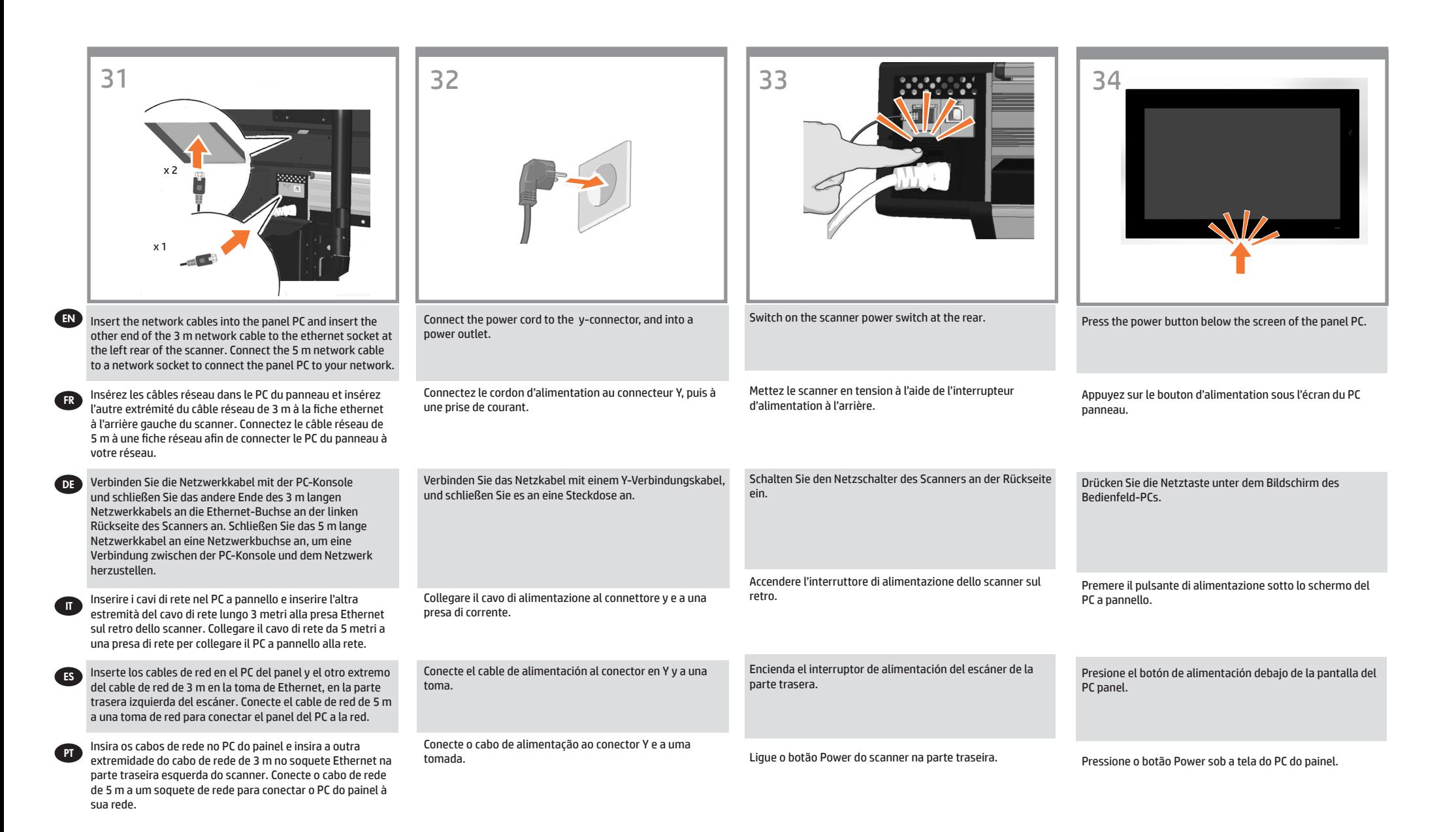

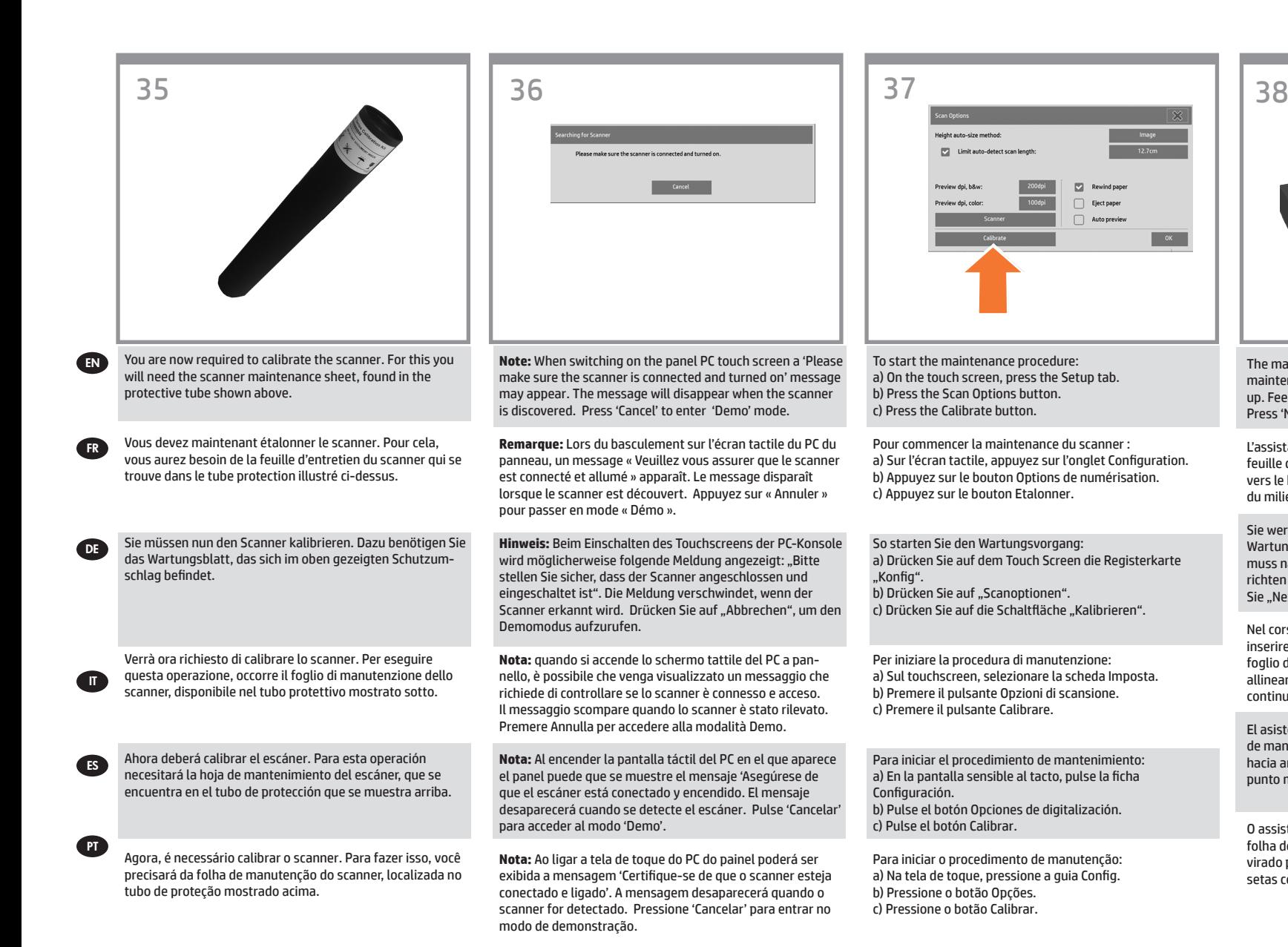

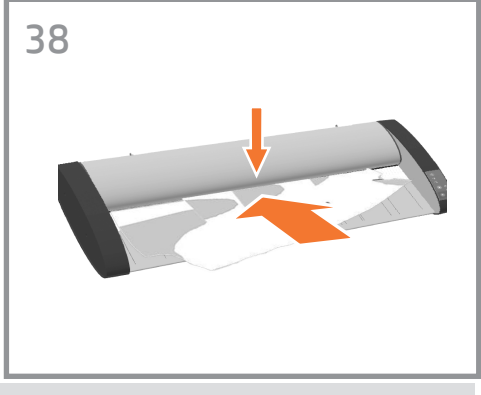

The maintenance wizard will ask you to insert the maintenance sheet. The sheet's printed side must be face up. Feed the paper in aligning the two midpoint arrows. Press 'Next' to continue.

L'assistant de maintenance vous demandera d'insérer la feuille d'entretien. La face imprimée de la feuille doit être vers le haut. Chargez le papier en alignant les deux flèches du milieu. Appuyez sur « Suivant » pour continuer.

Sie werden nun vom Wartungsassistenten aufgefordert, das Wartungsblatt einzulegen. Die bedruckte Seite des Blattes muss nach oben zeigen. Führen Sie das Papier zu, und richten Sie es an den zwei Mittelpunktpfeilen aus. Drücken Sie "Next" (Weiter), um fortzufahren.

Nel corso della manutenzione guidata verrà chiesto di inserire il foglio della manutenzione. Il lato stampato del foglio deve essere rivolto verso l'alto. Alimentare la carta allineandola alle due frecce al centro. Premere Avanti per continuare.

El asistente de mantenimiento le pedirá que inserte la hoja de mantenimiento. La cara impresa de la hoja debe mirar hacia arriba. Introduzca el papel alineando las dos flechas de punto medio. Pulse 'Siguiente' para continuar.

O assistente de manutenção solicitará que você coloque a folha de manutenção. O lado impresso da folha deve estar virado para cima. Alimente o papel no alinhamento das duas setas centrais. Pressione 'Avançar' para continuar.

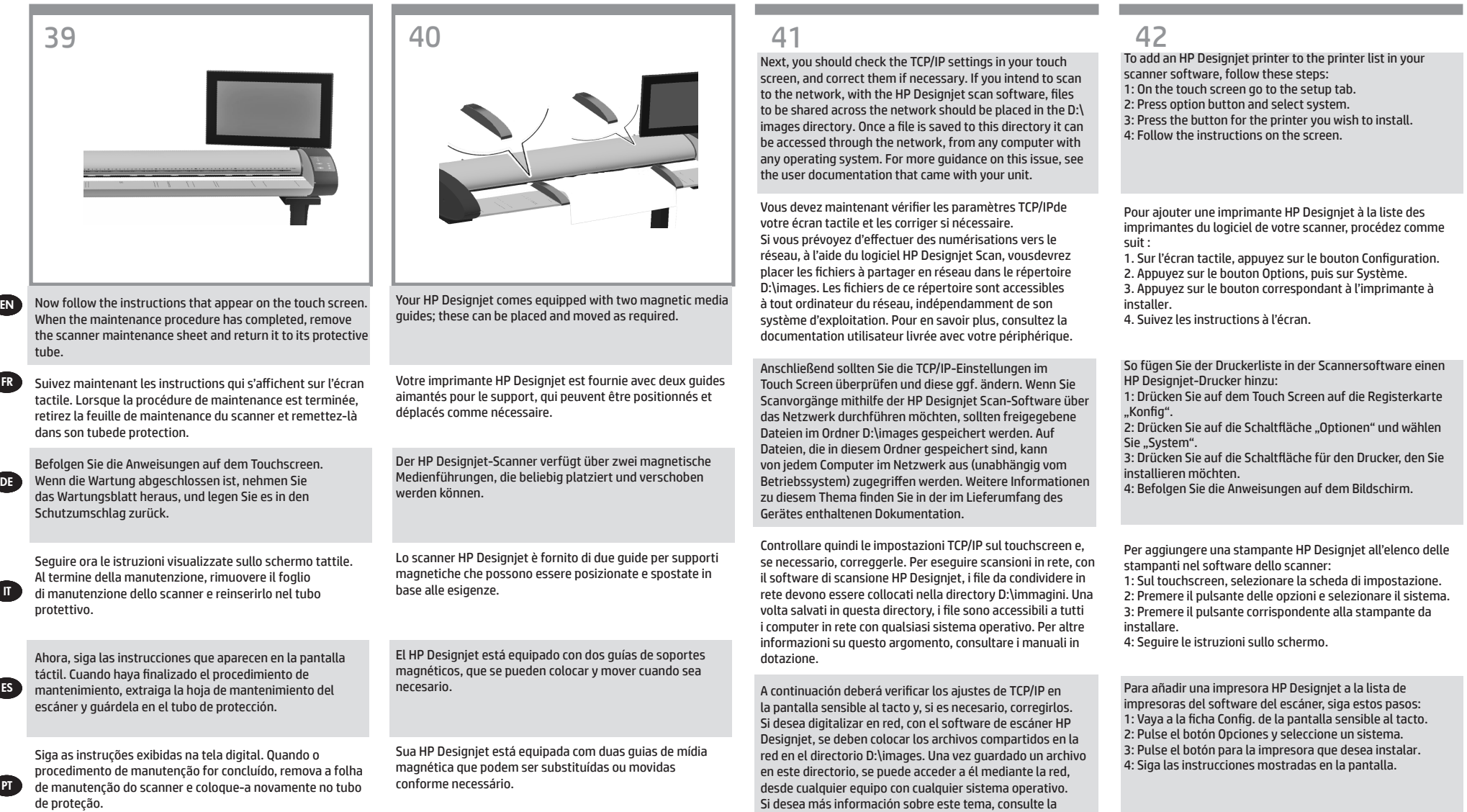

documentación del usuario suministrado con su unidad. A seguir, verifique as configurações de TCP/IP, na tela de toque, e as corrija, se necessário. Se forem ser feitas digitalizações pela rede, com o software de digitalização da HP Designjet, os arquivos a serem compartilhados pela rede devem ser colocados na pasta D:\images. Assim que um arquivo é salvo nesta pasta, ele pode ser acessado pela rede, a partir de qualquer computador com qualquer sistema operacional. Para mais orientações, consulte a

documentação que acompanha a unidade.

Para adicionar uma impressora HP Designjet à lista de impressoras no software do scanner, siga estas etapas: 1: Na tela de toque, vá até a guia Config. 2: Pressione o botão Opções e selecione Sistema. 3: Pressione o botão da impressora a ser instalada. 4: Siga as instruções na tela.

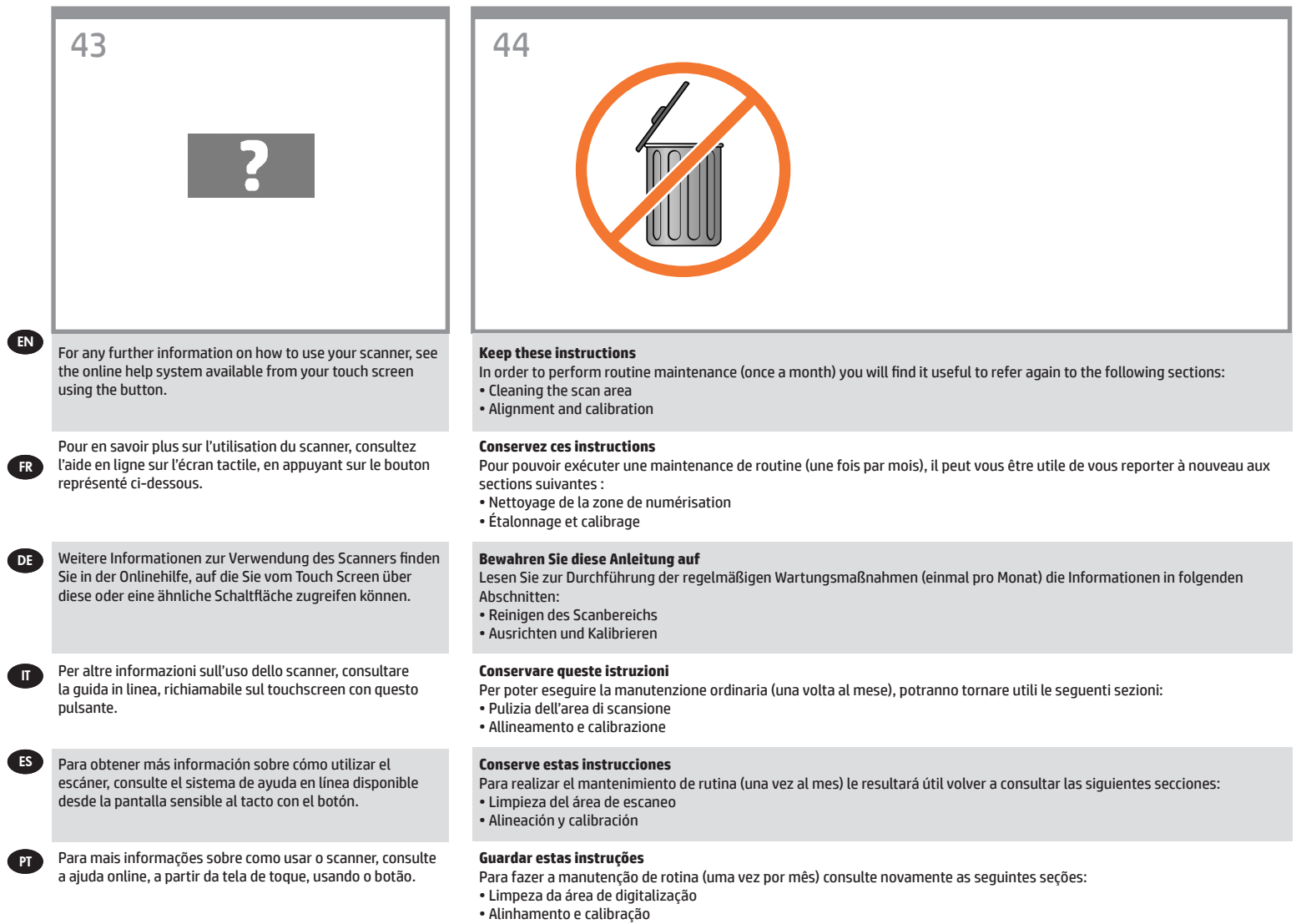

 $\overline{1}$ 

 $\overline{1}$ 

#### **Legal notices**

© Copyright 2015 Hewlett-Packard Development Company, L.P.

The information contained herein is subject to change without notice. The only warranties for HP products and services are set forth in the express warranty statements accompanying such products and services. Nothing herein should be construed as constituting an additional warranty. HP shall not be liable for technical or editorial errors or omissions contained herein.